BIP Web Service Reports Oracle FLEXCUBE Universal Banking Release 12.87.06.0.0 [May] [2020]

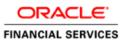

# **Table of Contents**

| 1. SE | RVER SETUP FOR WEB SERVICE BASED BIP REPORTS | . 1-1 |
|-------|----------------------------------------------|-------|
| 1.1   | INTRODUCTION                                 | 1-1   |
| 1.2   | Prerequisites                                | 1-1   |
| 1.3   | DEPLOYING BIP REPORTS                        | 1-1   |
| 1.3.  | .1 Setting up BIP Server                     | . 1-2 |
| 1.3.  | 2 Setting Up BIP Data Sources                | . 1-4 |
| 1.3.  | .3 Creating BI Publisher 'FCReports' Folder  | . 1-5 |
| 1.3.  | .4 Creating BI Publisher Report Job          | . 1-8 |
| 1.3.  | .5 Configuring BIP Currency                  | 1-10  |
| 1.3.  | .4 Creating BI Publisher Report Job          | . 1-  |

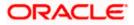

# 1. Server Setup for Web Service Based BIP Reports

# 1.1 Introduction

This chapter explains the method to setup the web services based BI Publisher reports server on BIP 12C.

# 1.2 Prerequisites

Before you continue, ensure that Oracle BI Publisher 12C on the server machine.

# 1.3 Deploying BIP Reports

This section guides you through the deployment of BI Publisher reports. BIP reports deployment involves the following steps:

- Setup BI Publisher Server
- Setup BI Publisher Data Source
- Create BI Publisher FC Reports folder
- Configure BI Publisher Currency

These steps are explained under the following headings.

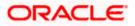

# 1.3.1 Setting up BIP Server

For setting up BI Publisher server, follow the steps below.

1. Go to Oracle BI Publisher Web Server's Administration Console.

| ORACLE BI Publisher Enterprise                                                                                 |                                    |
|----------------------------------------------------------------------------------------------------|------------------------------------|
|                                                                                                    |                                    |
|                                                                                                    |                                    |
|                                                                                                    |                                    |
|                                                                                                    |                                    |
|                                                                                                    |                                    |
|                                                                                                    | Sign In                            |
|                                                                                                    | Please enter username and password |
|                                                                                                    |                                    |
|                                                                                                    | Username                           |
|                                                                                                    | I                                  |
|                                                                                                    | Password                           |
|                                                                                                    |                                    |
|                                                                                                    |                                    |
|                                                                                                    | Accessibility Mode                 |
|                                                                                                    | Sign In                            |
|                                                                                                    |                                    |
|                                                                                                    | Traplate (United States)           |
|                                                                                                    | v 7 = English (United States)      |
|                                                                                                    |                                    |
|                                                                                                    |                                    |
|                                                                                                    |                                    |
|                                                                                                    |                                    |
|                                                                                                    |                                    |
|                                                                                                    |                                    |
|                                                                                                    |                                    |
| Oracle B1 Publisher 12.2.1.0.0<br>Capyright (2) 2003, 2015, Oracle and/or its affiliates. All rights reserved. |                                    |
| Copyright © 2003, 2015, Oracle and/or its affiliates. All rights reserved.                                     |                                    |
|                                                                                                    |                                    |
|                                                                                                    |                                    |
|                                                                                                    |                                    |
|                                                                                                    |                                    |
|                                                                                                    |                                    |

Specify the user name and password and click 'Sign In' button to sign in.

On successful login, the following screen is displayed.

| DRACLE' BI Public | sher Enterprise  | Search All |      | *       | ٩     | Administration | Help 👻       | Sign Out | 1 |
|-------------------|------------------|------------|------|---------|-------|----------------|--------------|----------|---|
| ome               |                  |            | Home | Catalog | New * | Open v         | Signed In As | weblogic |   |
| Create            | Recent           |            |      |         |       |                |              |          |   |
| Report            | Reports          |            |      |         |       |                |              |          |   |
|                   | Others           |            |      |         |       |                |              |          |   |
| Report Job        | Favorites Manage |            |      |         |       |                |              |          |   |
| Data Model        |                  |            |      |         |       |                |              |          |   |
| More +            |                  |            |      |         |       |                |              |          |   |
| Mole +            |                  |            |      |         |       |                |              |          |   |
| Browse/Manage     |                  |            |      |         |       |                |              |          |   |
| Catalog Folders   |                  |            |      |         |       |                |              |          |   |
| Report Jobs       |                  |            |      |         |       |                |              |          |   |
|                   |                  |            |      |         |       |                |              |          |   |
|                   |                  |            |      |         |       |                |              |          |   |
|                   |                  |            |      |         |       |                |              |          |   |
|                   |                  |            |      |         |       |                |              |          |   |
|                   |                  |            |      |         |       |                |              |          |   |
|                   |                  |            |      |         |       |                |              |          |   |
|                   |                  |            |      |         |       |                |              |          |   |
|                   |                  |            |      |         |       |                |              |          |   |
|                   |                  |            |      |         |       |                |              |          |   |

Click the link 'Administration' on the top right of the screen.

The following screen is displayed.

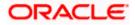

|                                                                                                    | Search Al                                                                                                    | *          | q     | Administration | Help =       | Sign Out |   |
|----------------------------------------------------------------------------------------------------|----------------------------------------------------------------------------------------------------|------------|-------|----------------|--------------|----------|---|
| Administration                                                                                                    | Hor                                                                                                    | ne Catalog | New v | Open v         | Signed In As | weblogic | * |
| Data Sources                                                                                                    | System Maintenance                                                                                                    |            |       |                |              |          |   |
| JOBC Connection<br>File<br>LDAP Connection<br>CLAP Connection<br>Web Service Connection<br>HTTP Connection                        | Server Configuration<br>Scheduler Disposition<br>Scheduler Disposition<br>Report Viewer Configuration<br>Manage Cache |            |       |                |              |          |   |
| Security Center                                                                                                    | Runtime Configuration                                                                                                 |            |       |                |              |          |   |
| Security Configuration<br>Roles and Permissions<br>Digital Signature                                                              | Properties<br>Font Mappings<br>Currency Formats                                                                       |            |       |                |              |          |   |
| Delivery                                                                                                    | Integration                                                                                                    |            |       |                |              |          |   |
| Delivery Configuration<br>Protein<br>Email<br>Email<br>Email<br>MTP<br>HTP<br>FTP<br>Content Server<br>CLPS Server<br>CLPS Server | Oracle Bi Presentation Services                                                                                       |            |       |                |              |          |   |
| Oracle BI Publisher 12.2.1.0.0 (build 20191008 1303)                                                                              |                                                                                                    |            |       |                |              |          |   |

Click 'Server Configuration' under 'System Maintenance'.

The following screen is displayed.

| ORACLE' BI Publisher Enterprise                                                                             | Search All               |      | *       | 9     | Administration | Help 🔻       | Sign Out  |     |
|----------------------------------------------------------------------------------------------------|--------------------------|------|---------|-------|----------------|--------------|-----------|-----|
| Administration                                                                                              |                          | Home | Catalog | New + | Open +         | Signed In As | weblogi   |     |
| idministration > Server Configuration                                                                       |                          |      |         |       |                |              |           | 0 ^ |
| System Maintenance                                                                                          |                          |      |         |       |                |              |           | 11  |
| Server Configuration Scheduler Configuration Scheduler Diagnostics Report Viewer Configuration Manage Cathe |                          |      |         |       |                |              |           |     |
| of TIP Any changes will only take effect after the application is restanted.                                |                          |      |         |       |                | A            | pply Canc | el. |
| Catalog                                                                                                    |                          |      |         |       |                |              |           |     |
| The Catalog contains all content such as reports and data models.                                           |                          |      |         |       |                |              |           |     |
| Catalog Type Oracle BI Catalog                                                                              |                          |      |         |       |                |              |           |     |
| Server Version y7                                                                                           |                          |      |         |       |                |              |           |     |
| Connection protocol TCP                                                                                     |                          |      |         |       |                |              |           |     |
| Test Connection                                                                                             |                          |      |         |       |                |              |           |     |
| BI Publisher repository /scratch/app/obie1221/user_projects/domains/bi/bidata/components                    | s/bipublisher/repository |      |         |       |                |              |           |     |
| #7 Saarch URL http://ofss220331.in.oracle.com:#505/bisearch/rest/BISearchQuery5                             | Service/search           |      |         |       |                |              |           |     |
| BI Search Group name bisearch_ws                                                                            |                          |      |         |       |                |              |           |     |
| 82 Search Timeout (milliacond) 6000                                                                         |                          |      |         |       |                |              |           |     |
| General Properties                                                                                          |                          |      |         |       |                |              | _         |     |
|                                                                                                    |                          |      |         |       |                |              |           |     |
| System Temporary Directory                                                                                  |                          |      |         |       |                |              |           |     |
| Report Scalable Threahold                                                                                   |                          |      |         |       |                |              |           |     |
| Caching                                                                                                    |                          |      |         |       |                |              |           | 2   |
|                                                                                                    |                          |      |         |       |                |              |           |     |
| Cathe Expration (minutes)                                                                                   |                          |      |         |       |                |              |           |     |
| Cache See Livet                                                                                             |                          |      |         |       |                |              |           |     |
|                                                                                                    |                          |      |         |       |                |              |           |     |
| Maximum Cached Report Definitions                                                                           |                          |      |         |       |                |              |           |     |
| Database Failuver                                                                                           |                          |      |         |       |                |              |           | ~   |
| (                                                                                                    |                          |      |         |       |                |              |           | >   |

Specify the following details:

#### **Cache Expiration (Minutes)**

Specify the duration for which the data need to be stored in the cache. You need to specify the duration in terms of minutes.

#### Cache Size Limit

Specify the maximum size allowed for cache.

#### **Maximum Cached Report Definition**

Specify the maximum number of reports that can be stored in cache.

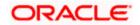

Cache related settings are optional. Once you have specified the above details, click 'Apply'. This completes the process of BIP service setup.

## 1.3.2 Setting Up BIP Data Sources

For setting up BI Publisher data sources, follow the steps below.

1. Go to Oracle BI Publisher Web Server's Administration Console. Specify the user name and password and click 'Sign In' button to sign in.

Click the link 'Administration' on the top right of the screen. The following screen is displayed.

| ORACLE' BI Publisher Enterprise                                                                                                    | Search All                                                                                                    |           | 9     | Administration | Help v       | Sign Out |   |
|----------------------------------------------------------------------------------------------------|----------------------------------------------------------------------------------------------------|-----------|-------|----------------|--------------|----------|---|
| Administration                                                                                                    | Hom                                                                                                    | e Catalog | New * | Open *         | Signed In As | weblogic | * |
| Data Sources<br>JDBC Connection<br>ANDI Connection<br>File<br>COLAP Connection<br>Web Service Connection<br>HTTP Connection                        | System Maintenance<br>Server Configuration<br>Sciendater Configuration<br>Sciendater Configuration<br>Report Viewer Configuration<br>Namige Cache |           |       |                |              |          |   |
| Security Center<br>Security Centiguration<br>Roles and Permanation<br>Digital Syndrov                                                              | Runtime Configuration<br>Properties<br>First Mappings<br>Currency Formats                                                                         |           |       |                |              |          |   |
| Delivery<br>Delivery Configuration<br>Press<br>Email<br>Video<br>Video<br>Video<br>Video<br>Video<br>Pri<br>Fit<br>Constant Sarvar<br>CLIPS Server | Integration<br>Oracle III Presentation Services                                                                                                   |           |       |                |              |          |   |
| Oracle BI Publisher 12.2 1.0.0 (build 20151008 1303)                                                                                               |                                                                                                    |           |       |                |              |          |   |

Click 'JDBC Connection' under 'Data Sources'. The following screen is displayed.

| DRACLE BI            | Publisher Enterprise                           |        | Search All |      | Ψ.      |     | 0 | Administration | Help ¥       | Sign Out |   |
|----------------------|------------------------------------------------|--------|------------|------|---------|-----|---|----------------|--------------|----------|---|
| dministration        |                                                |        |            | Home | Catalog | New | * | Open +         | Signed In As | weblogic |   |
| Iministration > JDBC |                                                |        |            |      |         |     |   |                |              |          | 6 |
| sta Sources          |                                                |        |            |      |         |     |   |                |              |          | _ |
| JOBC JNDI File LDAP  | OLAP Web Services HTTP                         |        |            |      |         |     |   |                |              |          | - |
| Add Data Source      |                                                |        |            |      |         |     |   |                |              |          |   |
| Data Source Name     | Connection String                              | Delete |            |      |         |     |   |                |              |          |   |
| demo                 | processed with the QHOST PORTISID              | 0      |            |      |         |     |   |                |              |          |   |
| FCBIP                | pBstorade.thm:@10.184.132.131.1522.FCDEV123    | 8      |            |      |         |     |   |                |              |          |   |
| FCEIPEPEL            | jdbctoracke.thinv@10.184.132.131:1522:FCDEV123 | 0      |            |      |         |     |   |                |              |          |   |
| Oracle BL EE         | jebcioraclebii//ofsa220331.in.oracle.come#524/ | 1      |            |      |         |     |   |                |              |          |   |
|                      |                                                |        |            |      |         |     |   |                |              |          |   |
|                      |                                                |        |            |      |         |     |   |                |              |          |   |
|                      |                                                |        |            |      |         |     |   |                |              |          |   |
|                      |                                                |        |            |      |         |     |   |                |              |          |   |
|                      |                                                |        |            |      |         |     |   |                |              |          |   |
|                      |                                                |        |            |      |         |     |   |                |              |          |   |
|                      |                                                |        |            |      |         |     |   |                |              |          |   |

Click 'Add Data Source' button under 'JDBC' tab. The following screen is displayed.

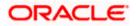

| RACLE' BI Publisher Enterprise                                                                                                    |                                                      |      | Search All |      | *       | 9     | Administration | Help 🔻       | Sign Out    | ** |
|----------------------------------------------------------------------------------------------------|------------------------------------------------------|------|------------|------|---------|-------|----------------|--------------|-------------|----|
| ministration                                                                                                    |                                                      |      |            | Home | Catalog | New 🔻 | Open 🐨         | Signed In As | weblogic    | +  |
| nistration > 10BC > Update Data Source: FCB0P                                                                                                    |                                                      |      |            |      |         |       |                |              |             | 0  |
| ate Data Source: FCRIP                                                                                                    |                                                      |      |            |      |         |       |                |              |             |    |
|                                                                                                    |                                                      |      |            |      |         |       |                | Ac           | oply Cancel | ā  |
| leven                                                                                                    |                                                      |      |            |      |         |       |                |              |             |    |
| TIP Finane make sure to install the required 2010 driver classes.<br>TIP With Oracle Fusion Middleware Security Model, which the Use System User checkbox to use the ED | System User for your III Server Database Connection. |      |            |      |         |       |                |              |             |    |
| Data Source Name                                                                                                    | FCRIP                                                |      |            |      |         |       |                |              |             |    |
| " Driver Type                                                                                                    | Oracle 12c 🔹                                         |      |            |      |         |       |                |              |             |    |
|                                                                                                    | oracle.jdbc.OracleDriver                             |      |            |      |         |       |                |              |             |    |
| * Connection String                                                                                                    | (Example: oracle.jdbc./hscleDriver.)                 |      |            |      |         |       |                |              |             |    |
|                                                                                                    | jdbcioracleithin:@10.184.132.131:1522.F006V123       | 0    |            |      |         |       |                |              |             |    |
| Use System User                                                                                                    |                                                      |      |            |      |         |       |                |              |             |    |
| * Usemane                                                                                                    | FCU85123                                             |      |            |      |         |       |                |              |             |    |
| Password                                                                                                    |                                                      |      |            |      |         |       |                |              |             |    |
| Pre Process Fundian                                                                                                    |                                                      |      |            |      |         |       |                |              |             |    |
| Pod Process Service                                                                                                    |                                                      |      |            |      |         |       |                |              |             |    |
|                                                                                                    | Use Proxy Authentication                             |      |            |      |         |       |                |              |             |    |
|                                                                                                    | Test Connection                                      |      |            |      |         |       |                |              |             |    |
|                                                                                                    |                                                      |      |            |      |         |       |                |              |             |    |
|                                                                                                    |                                                      |      |            |      |         |       |                |              |             |    |
| kup Data Source                                                                                                    |                                                      |      |            |      |         |       |                |              |             |    |
| TIP To enable access to a backup data source, please check the Use Backup Data Source checkbox an                                                                       | I enter the necessary connection information.        |      |            |      |         |       |                |              |             |    |
| Use Backup Data Source                                                                                                    |                                                      |      |            |      |         |       |                |              |             |    |
| Connection String                                                                                                    |                                                      | 161  |            |      |         |       |                |              |             |    |
|                                                                                                    |                                                      | 0    |            |      |         |       |                |              |             |    |
|                                                                                                    |                                                      | 1000 |            |      |         |       |                |              |             |    |

Specify the JDBC connection details as shown in the screen.

Ensure that the data source name displayed on the screen is the same as the one provided or 'defaultDataSourceRef' in the function ID specific report xdm files. All the xdm files should have the same defaultDataSourceRef.

Enter the user ID and password and click 'Test Connection' button. On successful connection, you will see a confirmation message on the screen.

Once the connection testing is successful, Click 'Apply' button. This completes the process of BIP data source setup.

### 1.3.3 Creating BI Publisher 'FCReports' Folder

For creating BI Publisher FC reports folder, follow the steps below.

- 1. In the shipment media, copy all the files from the following folders to a common location:
  - MAIN/<Module>/Datamodels\_12c
  - MAIN/<Module>/Reports\_12c

Along with these create a folder called 'Adv' and keep the files under these directories

- MAIN/<Module>/Advices\_12c/Datamodels\_12c
- MAIN//<Module>/Advices\_12c/Reports\_12c (except Branch Module)
- MAIN/<Module>/Advice\_12c/XSD

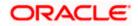

## For example:

| Name                                  | Date modified      | Туре        | Size |
|---------------------------------------|--------------------|-------------|------|
| \mu Adv                               | 9/2/2016 10:54 AM  | File folder |      |
| acrdltxn.xdmz                         | 7/27/2016 12:14 PM | XDMZ File   | 4 KB |
| acrfcdr.xdmz                          | 7/27/2016 12:14 PM | XDMZ File   | 3 KB |
| acrgpbal.xdmz                         | 7/27/2016 12:14 PM | XDMZ File   | 3 KB |
| acrjrnal.xdmz                         | 7/27/2016 12:14 PM | XDMZ File   | 4 KB |
| acrmrevl.xdmz                         | 7/27/2016 12:14 PM | XDMZ File   | 3 KB |
| acrpcash.xdmz                         | 7/27/2016 12:14 PM | XDMZ File   | 4 KB |
| acrpcshd.xdmz                         | 7/27/2016 12:14 PM | XDMZ File   | 4 KB |
| acrpfvbl.xdmz                         | 7/27/2016 12:14 PM | XDMZ File   | 3 KB |
| acrpmove.xdmz                         | 7/27/2016 12:14 PM | XDMZ File   | 4 KB |
| acrreval.xdmz                         | 7/27/2016 12:14 PM | XDMZ File   | 3 KB |
| acrstmnt.xdmz                         | 7/27/2016 12:14 PM | XDMZ File   | 2 KB |
| acrstmov.xdmz                         | 7/27/2016 12:14 PM | XDMZ File   | 3 KB |
| acruncol.xdmz                         | 7/27/2016 12:14 PM | XDMZ File   | 3 KB |
| acst_detailed.xdmz                    | 7/27/2016 12:20 PM | XDMZ File   | 2 KB |
| additionalcollateralletter.xdmz       | 8/8/2016 11:06 AM  | XDMZ File   | 4 KB |
| additionalinformationletter.xdmz      | 8/8/2016 11:06 AM  | XDMZ File   | 4 KB |
| advice_cr_instrtxn.xdmz               | 7/27/2016 4:31 PM  | XDMZ File   | 2 KB |
| amrfndhd.xdmz                         | 7/25/2016 3:41 PM  | XDMZ File   | 3 KB |
| amrfunbl.xdmz                         | 7/25/2016 3:41 PM  | XDMZ File   | 3 KB |
| amrnavmv.xdmz                         | 7/25/2016 3:41 PM  | XDMZ File   | 3 KB |
| ApplicantDependencyAnalysis.xdmz      | 8/8/2016 12:08 PM  | XDMZ File   | 4 KB |
| ApplicantOverallAnalysis.xdmz         | 8/8/2016 12:08 PM  | XDMZ File   | 4 KB |
| ApprovedIslamicFinancingCreationDeals | 8/8/2016 11:08 AM  | XDMZ File   | 4 KB |
| ApprovedLoanCreationDeals.xdmz        | 8/8/2016 12:08 PM  | XDMZ File   | 4 KB |
| bcrendoc.xdmz                         | 7/26/2016 12:23 PM | XDMZ File   | 3 KB |
| bcrmltnr.xdmz                         | 7/26/2016 12:23 PM | XDMZ File   | 3 KB |
| bcrobefr.xdmz                         | 7/26/2016 12:23 PM | XDMZ File   | 3 KB |
| bcrobtbp.xdmz                         | 7/26/2016 12:23 PM | XDMZ File   | 4 KB |
| bcrobuds.xdmz                         | 7/26/2016 12:23 PM | XDMZ File   | 3 KB |
| bcrobunp.xdmz                         | 7/26/2016 12:23 PM | XDMZ File   | 3 KB |
| herodace xdmz                         | 7/26/2016 12:23 PM | XDMZ File   | 3 KB |

Select all these and zip as FCReports.zip. Then rename this to FCReports.xdrz Deploy this file as follows.

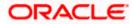

|                               |                       |                           |                             |                           |       |                              | 1               |                | 4               |                                    | 1000         |            |
|-------------------------------|-----------------------|---------------------------|-----------------------------|---------------------------|-------|------------------------------|-----------------|----------------|-----------------|------------------------------------|--------------|------------|
|                               |                       | 19502/vm/pserver/servlet. | catalog                     |                           | 5 - Q | Jug 24482406 - LS REPORTS M. | 🗃 This page can | t be displayed | 🧭 Shared Folder | THE R. P. LEWIS CO., LANSING MICH. |              | 6 😚 🛙      |
| ORACLE                        | * BI Publisher E      | nterprise                 |                             |                           |       | Search All                   |                 |                | 9               | Administration                     | Help +       | Sign Out   |
| Catalog                       |                       |                           |                             |                           |       |                              | Home            | Catalog        | New +           | Open +                             | Signed in As | weblogic * |
| +• 2 -                        | 9 . # 1               | × 2 •                     | Location /Shared Folder     |                           | •     |                              |                 |                |                 |                                    |              | 0          |
| Folders                       |                       | Components<br>Expand Mon  | Last Modified 8/12/16 11    | 39 AM Created By weblogic |       |                              |                 |                |                 |                                    |              |            |
| Im My Folders     Im Temp     |                       | FCReports<br>Expand Mon   | Last Modified 8/22/16 12:11 | PM Created By weblogic    |       |                              |                 |                |                 |                                    |              |            |
| Bas Drafts     Bas end report |                       | Sample Lite<br>Expand Mon | Last Modified 8/12/16 11 3  | 9 AM Created By weblogic  |       |                              |                 |                |                 |                                    |              |            |
| A Im Shared Folds             |                       |                           |                             | Upload                    |       |                              | ×               |                |                 |                                    |              |            |
| FCRaporta                     |                       |                           |                             | Upload                    |       | Browse                       |                 |                |                 |                                    |              |            |
| + Im Sample Lt                | 1 C                   |                           |                             | Overwrite existing file   |       |                              |                 |                |                 |                                    |              |            |
|                               |                       |                           |                             |                           |       | Upload                       | Cancel          |                |                 |                                    |              |            |
| Tasks                         |                       |                           |                             |                           |       |                              |                 |                |                 |                                    |              |            |
| Shared Folder                 | s :                   |                           |                             |                           |       |                              |                 |                |                 |                                    |              |            |
| and the state                 | t, Upload             |                           |                             |                           |       |                              |                 |                |                 |                                    |              |            |
|                               | Commission Commission |                           |                             |                           |       |                              |                 |                |                 |                                    |              |            |
|                               | U Hetare              |                           |                             |                           |       |                              |                 |                |                 |                                    |              |            |
| P Parmasana 1                 |                       |                           |                             |                           |       |                              |                 |                |                 |                                    |              |            |
| 1                             | Export XLIFF          |                           |                             |                           |       |                              |                 |                |                 |                                    |              |            |
|                               |                       |                           |                             |                           |       |                              |                 |                |                 |                                    |              |            |

Click on Shared Folders, under the Tasks tab click on upload button, browse the FCReports.xdrz file and click on upload.

In Oracle BI Publisher Enterprise, navigate to 'Shared Folders' and then to 'FCReports' folder. The screen will display the list of all available reports.

| ORACLE' BI Publishe                              | r Enterprise                                                                                                    | Search All |      | +       | 0     | Administration | Help 🔻       | Sign Out   |
|--------------------------------------------------|----------------------------------------------------------------------------------------------------|------------|------|---------|-------|----------------|--------------|------------|
| Catalog                                          |                                                                                                    |            | Home | Catalog | New * | Open *         | Signed In As | weblogic v |
| +* ± ± 6 # #                                     | li X ≓ + Location /Shared Folders/FCReports +                                                                           |            |      |         |       |                |              | 6          |
| Folders                                          | ecriditxn Last Modified 8/2/16 12 20 PM Created By weblogic<br>Open Schedule Jobs Job History Edit More *               |            |      |         |       |                |              |            |
| My Folders     Mar Temp     More Temp     Deafts | acrifodir Last Modified 8/22/16 12:20 PM Created By weblogic<br>acrifodir<br>Open Schedule Jobs Job History Edit More # |            |      |         |       |                |              |            |
| eod report     Shared Folders                    | errgpbal Last Modified 8/22/16 12:20 PM Created By weblogic<br>Open Schedule Jobs Job History Edit More *               |            |      |         |       |                |              |            |
| Components                                       | ecripmal Last Modified 8/22/16 12:20 PM Created By weblogic<br>Open Schedule Jobs Job History Edit More *               |            |      |         |       |                |              |            |
| ECReports     Sample Lite                        | Created By 22/15 12:20 PM Created By weblogic<br>Open Schedule Jobs Job History Edit More *                             |            |      |         |       |                |              |            |
|                                                  | Copen Schedule Jobs Job History Edit More *                                                                             |            |      |         |       |                |              |            |
|                                                  | Copen Schedule Jobs Job History Edit More +                                                                             |            |      |         |       |                |              |            |
|                                                  | Crem Schedule Jobe Job History Edit More +                                                                              |            |      |         |       |                |              |            |
|                                                  | Copen Schedule Jobs Job History Edit More +                                                                             |            |      |         |       |                |              |            |
| Tasks                                            | acrreval Last Modified 8/22/16 12:20 PM Created By weblogic                                                             |            |      |         |       |                |              |            |
| FCReports                                        | Open Schedule Jobs Job History Edit More *                                                                              |            |      |         |       |                |              |            |
| Expand Lipload                                   | Created By weblogic<br>Open Schedule Jobs Job History Edit More +                                                       |            |      |         |       |                |              |            |
| B Copy & Cut                                     | Content Last Modified 8/22/16 12:20 PM Created By weblogic<br>Open Schedule Jobs Job History Edit More *                |            |      |         |       |                |              |            |
| Parte 0]Rename     Properties                    | ecruncol Last Modified 8/22/16 12:20 PM Created By weblogic<br>Open Schedule Jobs Job History Edit More *               |            |      |         |       |                |              |            |
| C Export XLIFF                                   | ecst_detailed Last Modified 9/22/15 12:20 PM Created By weblogic<br>Open Schedule Jobs Job History Edit More +          |            |      |         |       |                |              |            |

In FCUBS properties Advice Type should be set to 'BIP' for displaying Branch Advice in PDF format

This completes the process of 'FCReports' folder creation.

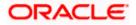

# 1.3.4 Creating BI Publisher Report Job

1. In the home page, on the left side, click on Report Job and select the report which has to be run

| DRACLE BI Publi                                                                                                    | and a second process                                                                                                    |                                                                         |                                                                                                    | Sel        | arch All |       |                   | Q              | Administration          | Help 🐨                      | Sign Out                     |                    |
|----------------------------------------------------------------------------------------------------|----------------------------------------------------------------------------------------------------|-------------------------------------------------------------------------|----------------------------------------------------------------------------------------------------|------------|----------|-------|-------------------|----------------|-------------------------|-----------------------------|------------------------------|--------------------|
| ome                                                                                                    |                                                                                                    |                                                                         |                                                                                                    |            |          | Home  | Catalog           | New v          | Open *                  | Signed in As                | weblogic                     | *                  |
| Create                                                                                                    | Recent                                                                                                    |                                                                         |                                                                                                    |            |          |       |                   |                |                         |                             |                              |                    |
| Report                                                                                                    | Reports                                                                                                    |                                                                         |                                                                                                    |            |          |       |                   |                |                         |                             |                              |                    |
| Contract of the second second | Others                                                                                                    |                                                                         |                                                                                                    |            |          |       |                   |                |                         |                             |                              |                    |
| Report Job                                                                                                    | Favorites Manage                                                                                                    |                                                                         |                                                                                                    |            |          |       |                   |                |                         |                             |                              |                    |
| C Data Model                                                                                                    |                                                                                                    |                                                                         |                                                                                                    |            |          |       |                   |                |                         |                             |                              |                    |
| More +                                                                                                    |                                                                                                    |                                                                         |                                                                                                    |            |          |       |                   |                |                         |                             |                              |                    |
|                                                                                                    |                                                                                                    |                                                                         |                                                                                                    |            |          |       |                   |                |                         |                             |                              |                    |
| Browse/Manage                                                                                                    |                                                                                                    |                                                                         |                                                                                                    |            |          |       |                   |                |                         |                             |                              |                    |
| Report Jobs                                                                                                    |                                                                                                    |                                                                         |                                                                                                    |            |          |       |                   |                |                         |                             |                              |                    |
| Lp Report Job History                                                                                                    |                                                                                                    |                                                                         |                                                                                                    |            |          |       |                   |                |                         |                             |                              |                    |
|                                                                                                    |                                                                                                    |                                                                         |                                                                                                    |            |          |       |                   |                |                         |                             |                              |                    |
|                                                                                                    |                                                                                                    |                                                                         |                                                                                                    |            |          |       |                   |                |                         |                             |                              |                    |
|                                                                                                    |                                                                                                    |                                                                         |                                                                                                    |            |          |       |                   |                |                         |                             |                              |                    |
|                                                                                                    |                                                                                                    |                                                                         |                                                                                                    |            |          |       |                   |                |                         |                             |                              |                    |
|                                                                                                    |                                                                                                    |                                                                         |                                                                                                    |            |          |       |                   |                |                         |                             |                              |                    |
|                                                                                                    |                                                                                                    |                                                                         |                                                                                                    |            |          |       |                   |                |                         |                             |                              |                    |
|                                                                                                    |                                                                                                    |                                                                         |                                                                                                    |            |          |       |                   |                |                         |                             |                              |                    |
|                                                                                                    |                                                                                                    |                                                                         |                                                                                                    |            |          |       |                   |                |                         |                             |                              |                    |
|                                                                                                    |                                                                                                    |                                                                         |                                                                                                    |            |          |       |                   |                |                         |                             |                              |                    |
|                                                                                                    |                                                                                                    |                                                                         |                                                                                                    |            |          |       |                   |                |                         |                             | - 0                          | 1                  |
|                                                                                                    | in.oracle.com.9502/xmlpserver/servl                                                                                       | schedule                                                                |                                                                                                    |            |          | - C : | iearch            |                |                         | p.                          | - 01                         | 1                  |
| acle BI Publisher : Sched                                                                                                    | ×                                                                                                    | t/schedule                                                              |                                                                                                    | 200000     |          |       | iearch            |                |                         | p.                          | G t                          | <u>-</u>           |
| RACLE BI                                                                                                    | × 🚺<br>Publisher Enterprise                                                                                               | st/schedule                                                             |                                                                                                    | Search All |          |       |                   |                | dministration           | ,c -<br>Help +              | ି ଲିଟ<br>Sign O              | int .              |
| DRACLE" BI                                                                                                    | × 🚺<br>Publisher Enterprise                                                                                               | tt/schedule                                                             |                                                                                                    | Search All | Ho       |       | iearch<br>Catalog | Q, Ai<br>New ¥ | dministration<br>Open * | ,c -<br>Help +              | G t                          | int .              |
| acle BI Publisher : Sched<br>DRACLE <sup>®</sup> BI<br>thedule Report Job<br>Overview                                                                                                    | × 🕑                                                                                                    | tt/schedule                                                             |                                                                                                    | Search All | Ho       |       |                   |                |                         | ,p -<br>Help *<br>Signed is | ି ଲି ୀ<br>Sign O<br>n As inf | ar<br>Int          |
| Aracle Bi Publisher: Sched<br>DRACLE® BI<br>Schedule Report Job<br>Overview<br>General Create<br>Report Name                                                                                                    | Yublisher Enterprise  ed by infra Outputs Destination                                                                     |                                                                         |                                                                                                    | Search All | Hor      |       | Catalog           |                |                         | ,p -<br>Help *<br>Signed is | ି ଲିଟ<br>Sign O              | lut<br>fra         |
| racle BI Publisher : Sched<br>DRACLE <sup>®</sup> BI<br>:hedule Report Job<br>Overview<br>General Create                                                                                                    | Yublisher Enterprise  ed by infra Outputs Destination                                                                     | Open                                                                    |                                                                                                    | Search All | Hor      |       |                   |                |                         | ,p -<br>Help *<br>Signed is | ି ଲି ୀ<br>Sign O<br>n As inf | lut<br>fra         |
| acle Bi Publisher: Sched<br>DRACLE' Bi<br>hedule Report Job<br>Overview<br>General Create<br>Report Name<br>Schedule Start a                                                                                                    | Yublisher Enterprise  ed by infra Outputs Destination                                                                     | Open<br>Catalog                                                         |                                                                                                    | Search All | Ho       |       | Catalog           |                |                         | ,p -<br>Help *<br>Signed is | ି ଲି ୀ<br>Sign O<br>n As inf | ar i<br>lut<br>fra |
| Acke BI Publisher : Sched<br>DRACLE* BI<br>hedule Report Job<br>Overview<br>General Create<br>Schedule State<br>General Output Sche                                                                                                    | Publisher Enterprise  Publisher Enterprise  ed by inita     Destination     Notification  due Notification     Diagnostic | Open<br>Catalog<br>> My Folders                                         | <b>Stratfee</b>                                                                                                    | Search All | Hor      |       | Catalog<br>X      |                |                         | ,p -<br>Help *<br>Signed is | ି ଲି ୀ<br>Sign O<br>n As inf | ar<br>Int          |
| acle Bi Publisher : Sched<br>DRACLE* BI<br>hedule Report Job<br>Overview<br>General Create<br>Report Name<br>Schednike Start a<br>ieneral Output Sche                                                                                                    | Publisher Enterprise      de Vinita Outputs     Destination mmediately Notification                                       | Open<br>Catalog                                                         | <b>Strstlee</b><br>stridper                                                                                                    | Search All | Ho       |       | Catalog<br>X      |                |                         | ,p -<br>Help *<br>Signed is | ି ଲି ୀ<br>Sign O<br>n As inf | ar<br>Int          |
| acke Bi Publisher : Sched<br>DRACLE® BI<br>hedule Report Job<br>Overview<br>General Create<br>Report Name<br>Schedule Start is<br>seneral<br>Output Sche<br>Report                                                                                                    | Publisher Enterprise  Publisher Enterprise  ed by inita     Destination     Notification  due Notification     Diagnostic | Open<br>Catalog<br>> My Folders<br>4 Shared Folders                     | stridper                                                                                                    | Search All | Ho       |       | Catalog<br>X      |                |                         | ,p -<br>Help *<br>Signed is | ି ଲି ୀ<br>Sign O<br>n As inf | ar<br>Int          |
| acke Bi Publisher : Sched<br>DRACLE® BI<br>hedule Report Job<br>Overview<br>General Create<br>Report Name<br>Schedule Start is<br>seneral<br>Output Sche<br>Report                                                                                                    | Publisher Enterprise  Publisher Enterprise  ed by inita     Destination     Notification  due Notification     Diagnostic | Cotalog<br>My Folders<br>Shared Folders<br>Components                   | stratiee                                                                                                    | Search All | Ho       |       | Catalog<br>X      |                |                         | ,p -<br>Help *<br>Signed is | ି ଲି ୀ<br>Sign O<br>n As inf | ar i<br>lut<br>fra |
| acke Bi Publisher: Sched<br>DRACLE® BI<br>thedule Report Job<br>Overview<br>General Create<br>Report Name<br>Schedule Start is<br>General<br>Output Sche<br>Report                                                                                                    | Publisher Enterprise  Publisher Enterprise  ed by inita     Destination     Notification  due Notification     Diagnostic | Open Catalog D My Folders Shared Folders Components FCReports FCReports | stratlee                                                                                                    | Search All | Ho       |       | Catalog<br>X      |                |                         | ,p -<br>Help *<br>Signed is | ି ଲି ୀ<br>Sign O<br>n As inf | ar<br>Int          |
| acke Bi Publisher : Sched<br>DRACLE® BI<br>hedule Report Job<br>Overview<br>General Create<br>Report Name<br>Schedule Start is<br>seneral<br>Output Sche<br>Report                                                                                                    | Publisher Enterprise  Publisher Enterprise  ed by inita     Destination     Notification  due Notification     Diagnostic | Open Catalog D My Folders Shared Folders Components FCReports FCReports | strattee                                                                                                    | Search All | Ho       |       | Catalog           |                |                         | ,p -<br>Help *<br>Signed is | ି ଲି ୀ<br>Sign O<br>n As inf | ar<br>Int          |
| acke Bi Publisher : Sched<br>DRACLE® BI<br>hedule Report Job<br>Overview<br>General Create<br>Report Name<br>Schedule Start is<br>seneral<br>Output Sche<br>Report                                                                                                    | Publisher Enterprise  Publisher Enterprise  ed by inita     Destination     Notification  due Notification     Diagnostic | Open Catalog D My Folders Shared Folders Components FCReports FCReports | <ul> <li>strattee</li> <li>stridper</li> <li>strubdta</li> <li>svracrep</li> <li>svradrep</li> <li>svraorep</li> <li>svraorep</li> <li>svraorep</li> </ul>                                                                                                    | Search All | Ho       |       | Catalog           |                |                         | ,p -<br>Help *<br>Signed is | ି ଲି ୀ<br>Sign O<br>n As inf | ar i<br>lut<br>fra |
| acke Bi Publisher : Sched<br>DRACLE® BI<br>hedule Report Job<br>Overview<br>General Create<br>Report Name<br>Schedule Start is<br>seneral<br>Output Sche<br>Report                                                                                                    | Publisher Enterprise  Publisher Enterprise  ed by inita     Destination     Notification  due Notification     Diagnostic | Open Catalog D My Folders Shared Folders Components FCReports FCReports |                                                                                                    | Search All | Ho       |       | Catalog           |                |                         | ,p -<br>Help *<br>Signed is | ି ଲି ୀ<br>Sign O<br>n As inf | ar<br>Int          |
| acke Bi Publisher: Sched<br>DRACLE® BI<br>thedule Report Job<br>Overview<br>General Create<br>Report Name<br>Schedule Start is<br>General<br>Output Sche<br>Report                                                                                                    | Publisher Enterprise  Publisher Enterprise  ed by inita     Destination     Notification  due Notification     Diagnostic | Open Catalog D My Folders Shared Folders Components FCReports FCReports | Etrattee<br>Etrattee<br>Stroper<br>Stroper<br>S | Search All | Ho       |       | Catalog           |                |                         | ,p -<br>Help *<br>Signed is | ି ଲି ୀ<br>Sign O<br>n As inf | ar i<br>lut<br>fra |
| acke Bi Publisher: Sched<br>DRACLE® BI<br>thedule Report Job<br>Overview<br>General Create<br>Report Name<br>Schedule Start is<br>General<br>Output Sche<br>Report                                                                                                    | Publisher Enterprise  Publisher Enterprise  ed by inita     Destination     Notification  due Notification     Diagnostic | Open Catalog D My Folders Shared Folders Components FCReports FCReports |                                                                                                    | Search All | Ho       |       | Catalog           |                |                         | ,p -<br>Help *<br>Signed is | ି ଲି ୀ<br>Sign O<br>n As inf | ar i<br>lut<br>fra |
| acte Bi Publisher: Sched<br>DRACLE BI<br>thedule Report Job<br>Overview<br>General Create<br>Report Name<br>Schedule Start is<br>General<br>Output Sche<br>Report                                                                                                    | Publisher Enterprise  Publisher Enterprise  ed by inita     Destination     Notification  due Notification     Diagnostic | Open Catalog D My Folders Shared Folders Components FCReports FCReports | Etrattee<br>Etrattee<br>Stroper<br>Stroper<br>S | Search All | Hor      |       | Catalog           |                |                         | ,p -<br>Help *<br>Signed is | ି ଲି ୀ<br>Sign O<br>n As inf | lut<br>fra         |
| racle Bi Publisher : Sched<br>DRACLE* Bi<br>:chedule Report Job<br>Overview<br>General Create<br>Report Name<br>Schedule Start a                                                                                                    | Publisher Enterprise  Publisher Enterprise  ed by inita     Destination     Notification  due Notification     Diagnostic | Open Catalog D My Folders Shared Folders Components FCReports FCReports | Bination     Stration     Stration     Stration     Stration     Stration     Stration     Stration     Stration     Stration     Stration     Stration     Stration                                                                                                    | Search All | Hor      |       | × ×               |                |                         | ,p -<br>Help *<br>Signed is | ି ଲି ୀ<br>Sign O<br>n As inf | lut<br>fra         |
| racke Bi Publisher: Sched<br>DRACLE® BI<br>chedule Report Job<br>coverview<br>General Create<br>Report Name<br>Schedule Start is<br>General<br>Output Sche<br>Report                                                                                                    | Publisher Enterprise  Publisher Enterprise  ed by inita     Destination     Notification  due Notification     Diagnostic | Open Catalog D My Folders Shared Folders Components FCReports FCReports | Bination     Stration     Stration     Stration     Stration     Stration     Stration     Stration     Stration     Stration     Stration     Stration     Stration                                                                                                    | Search All | Hor      |       | Catalog           |                |                         | ,p -<br>Help *<br>Signed is | ି ଲି ୀ<br>Sign O<br>n As inf | ar i<br>lut<br>fra |
| acte Bi Publisher: Sched<br>DRACLE BI<br>thedule Report Job<br>Overview<br>General Create<br>Report Name<br>Schedule Start is<br>General<br>Output Sche<br>Report                                                                                                    | Publisher Enterprise  Publisher Enterprise  ed by inita     Destination     Notification  due Notification     Diagnostic | Open Catalog D My Folders Shared Folders Components FCReports FCReports | Binates     Sinder     Sinder     Sinder     Sinder     Sinder     Sinder     Sinder     Sinder     Sinder     Sinder     Sinder     Sinder     Sinder     Sinder     Sinder     Sinder                                                                                                    | Search All | Hor      | me    | Catalog           |                |                         | ,p -<br>Help *<br>Signed is | ି ଲି ୀ<br>Sign O<br>n As inf | ar i<br>lut<br>fra |
| acke Bi Publisher: Sched<br>DRACLE® BI<br>thedule Report Job<br>Overview<br>General Create<br>Report Name<br>Schedule Start is<br>General<br>Output Sche<br>Report                                                                                                    | Publisher Enterprise  Publisher Enterprise  ed by inita     Destination     Notification  due Notification     Diagnostic | Open Catalog D My Folders Shared Folders Components FCReports FCReports | Binates     Sinder     Sinder     Sinder     Sinder     Sinder     Sinder     Sinder     Sinder     Sinder     Sinder     Sinder     Sinder     Sinder     Sinder     Sinder     Sinder                                                                                                    | Search All | Her      | me    | Catalog           |                |                         | ,p -<br>Help *<br>Signed is | ି ଲି ୀ<br>Sign O<br>n As inf | ar i<br>lut<br>fra |

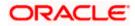

| 😸 🛞 🧟 http://whf00blq.in.oracle.com.9502/xmlpserver/servlet/schedule 🔹 C                                                                                                    |            |      |         | Search P - |                |           |            |  |  |  |
|----------------------------------------------------------------------------------------------------|------------|------|---------|------------|----------------|-----------|------------|--|--|--|
| 🗿 Oracle Bl Publisher : Sched 🗙 [                                                                                                    |            |      |         |            |                |           |            |  |  |  |
| ORACLE <sup>®</sup> BI Publisher Enterprise                                                                                                    | Search All | v    |         | 0          | Administration | Help 🔻    | Sign Out   |  |  |  |
| Schedule Report Job                                                                                                    |            | Home | Catalog | New 🔻      | Open 🔻         | Signed In | As infra 🔻 |  |  |  |
| Overview     General Created by infra     Report Name /FCReport/straffee.xdo     Schedule Start immediately     Notification      General     Output Schedule Notification Diagnostic |            |      |         |            |                | Return    | Submit 🚱   |  |  |  |
| Report /FCReports/strstlee.xdo                                                                                                    |            |      |         |            |                |           |            |  |  |  |

 Click on Output Tab. The options will get defaulted from the report which can be changed, if needed. Use 'Bursting definition to Determine Output & Delivery Destination' – Select this option, this will default the output and destination path as defined in the bursting query of the report.

| -) (()) 👩 http://whf00blq.in.oracle.com/9502/xmlpserver/servlet/schedule                   |            | - C  | Search  |             |               | ,e -        | 6 2     | 3 (6) |
|--------------------------------------------------------------------------------------------|------------|------|---------|-------------|---------------|-------------|---------|-------|
| Oracle Bl Publisher : Sched ×                                                              |            |      |         |             |               |             |         |       |
|                                                                                            | Search All |      | × 1     | <u></u> с А | dministration | Help 🔻      | Sign Ou | n     |
| Schedule Report Job                                                                        |            | Home | Catalog | New 🔻       | Open 🔻        | Signed in J | As infr | na v  |
| # Overview                                                                                 |            |      |         |             |               | Return      | Submit  | 0     |
| General Created by infra Outputs View bursting definition                                  |            |      |         |             |               | Neturn      | autonin |       |
| Report Name /FCReports/strsttee.xdo Destination<br>Schedule Start immediately Notification |            |      |         |             |               |             |         |       |
| Schedule Start Innediately Rouncation                                                      |            |      |         |             |               |             |         |       |
| General Output Schedule Notification Diagnostic                                            |            |      |         |             |               |             |         |       |
| V Use Bursting Definition to Determine Output & Delivery Destination                       |            |      |         |             |               |             |         |       |
| Make Output Public                                                                         |            |      |         |             |               |             |         |       |
| Save Data for Republishing                                                                 |            |      |         |             |               |             |         |       |
| 4 Output                                                                                   |            |      |         |             |               |             |         |       |
|                                                                                            |            |      |         |             |               |             |         | 9     |
| Output is determined by bursting definition.                                               |            |      |         |             |               |             |         |       |
|                                                                                            |            |      |         |             |               |             |         |       |

- 3. Click on 'Submit' on then top right, to submit the job. A pop-up message asking job name is displayed. Enter any name in job name and click on 'OK'. Then a confirmation message that job is submitted successfully is displayed.
- 4. The job will generate the Report output in in destination configured in report.

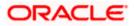

| Submit                |                     | @ ×       |
|-----------------------|---------------------|-----------|
| Report /FCReports/s   | trstfee.xdo         |           |
| Parameters            |                     |           |
| Schedule Start immedi | ately               |           |
| Output View bursting  | definition          |           |
| Notification          |                     |           |
| Trigger Data Model    |                     |           |
| Trigger Name          |                     |           |
| Trigger Retry Limit   |                     |           |
| Trigger Pause Time    |                     |           |
| Trigger Parameters    |                     |           |
|                       |                     | <br>      |
| Peport Job Name       |                     |           |
| Report Job Name       | PAD_StatementOfFees |           |
|                       |                     |           |
|                       |                     |           |
|                       |                     |           |
|                       |                     | OK Cancel |
|                       |                     |           |
|                       |                     |           |
|                       |                     |           |
|                       |                     |           |

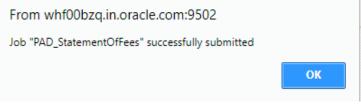

# 1.3.5 Configuring BIP Currency

You can set configuration for each currency by using one of the following methods.

- Configure using xdo.cfg file
- Configure from BIP server

### 1.3.5.1 Configuring Currency using 'xdo.cfg' file

In this method, you need to define the mask for each currency in the 'xdo.cfg' file. Further, place the 'xdo.cfg' file in the folder '<BI Publisher Repository>\Admin\Configuration'.

Click to view the 'xdo.cfg' file.

### 1.3.5.2 Configuring Currency from BIP Server

In order to configure the currency from BI Publisher server, follow the steps given below.

1. Go to Oracle BI Publisher Web Server's Administration Console. Specify the user name and password and click 'Sign In' button to sign in. On successful login, the following screen is displayed.

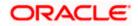

|                      | 🧱 MET OpenCourseWan 🦼 BUG [ BugD | <ul> <li>recking system</li> <li>https://drastcoevisyn./</li> </ul> | Ste napstyloissicoevsvi. |             |                       |             | _                            | ***          | Other bookman |
|----------------------|----------------------------------|---------------------------------------------------------------------|--------------------------|-------------|-----------------------|-------------|------------------------------|--------------|---------------|
| ORACLE BI Publi      | sner Enterprise                  |                                                                     |                          | Sea         | rch All               | *           | Q Administration             | Help +       | Sign Out      |
| iome                 |                                  |                                                                     |                          |             | Home                  | Catalog Ner | v + Open +                   | Signed in As | weblogic *    |
| Create               | Recent                           |                                                                     |                          |             |                       |             |                              |              |               |
| Report               | Reports                          |                                                                     |                          |             |                       |             |                              |              |               |
| Report Job           |                                  |                                                                     |                          |             |                       |             |                              |              |               |
| Data Model           |                                  |                                                                     |                          |             |                       |             |                              |              |               |
| Browse/Manage        | tprosrep<br>Open Edit More *     | törprsum<br>Open Edit More #                                        | svrav<br>Open            | Edit More + | svidorep<br>Open Edit | More +      | svrbacci<br>Open Edit More * | 8            |               |
| Catalog Folders      | Others                           |                                                                     |                          |             |                       |             |                              |              |               |
| B Report Job History | Edit                             |                                                                     | Edit                     |             |                       | Edit        |                              |              |               |
|                      | Edit Svradred                    |                                                                     |                          |             |                       |             |                              |              |               |
|                      | Favorites Manage                 |                                                                     |                          |             |                       |             |                              |              |               |
|                      |                                  |                                                                     |                          |             |                       |             |                              |              |               |

Click the link 'Administration' on the top right of the screen. The following screen is displayed.

| DRACLE IN Full Internation                                                                                                    | Seath Al                                                                                                    | · ·     | Q Advantation | HVE T        | Sign Dut |   |
|----------------------------------------------------------------------------------------------------|----------------------------------------------------------------------------------------------------|---------|---------------|--------------|----------|---|
| Idministration                                                                                                    | No.                                                                                                    | Catalog | New V. Open V | Dighed In As | websiger | × |
| Bets Searce<br>JOB C Converter<br>ACC Stateston<br>LOW C Generation<br>CLAP C Convertence<br>CLAP C Convertence<br>CLAP C Convertence<br>CLAP C CONVERTENCE<br>CLAP C CONVERTENCE<br>C CLAP C CONVERTENCE<br>C CLAP C CONVERTENCE<br>C CLAP C CONVERTENCE<br>C CLAP C CONVERTENCE<br>C CLAP C CONVERTENCE<br>C CLAP C CONVERTENCE<br>C C C CONVERTENCE<br>C C C C CONVERTENCE<br>C C C C C C C C C C C C C C C C C C C                                                                                                     | System Wasternann e<br>Jonene Configuration<br>the balance Configuration<br>the set of the set of the set of the set<br>magnetic field and configuration<br>the set of the set of the set of the set<br>of the set of the set of the set of the set<br>of the set of the set of the set of the set of the<br>set of the set of the set of the set of the set of the<br>set of the set of the set of the set of the set of the<br>set of the set of the set of the set of the set of the<br>set of the set of the set of the set of the set of the<br>set of the set of the set of the set of the set of the<br>set of the set of the set of the set of the set of the<br>set of the set of the set of the set of the set of the set of the<br>set of the set of the set of the set of the set of the set of the<br>set of the set of the set of the set of the set of the set of the<br>set of the set of the set of the set of the set of the set of the<br>set of the set of the set of the set of the set of the set of the<br>set of the set of the set of the set of the set of the set of the set of the<br>set of the set of the set of th |         |               |              |          |   |
| Web Service Contention<br>LISTY Foundation<br>Content Servet                                                                                                    | Mariage 2nt Dispersed 41.00                                                                                                    |         |               |              |          |   |
| Bevarily Center<br>Security Centers                                                                                                    | Resilien Configuration<br>Properties                                                                                                    |         |               |              |          |   |
| Ropes and Permanents<br>Digital Digitalities                                                                                                    | Anon sapapings<br>Contain y Managla                                                                                                    |         |               |              |          |   |
| Ballwary                                                                                                    | Integration                                                                                                    |         |               |              |          |   |
| Californi Configuration<br>Promo<br>Par<br>Email<br>Email<br>Em | Oncia Bill Presentation Services                                                                                                    |         |               |              |          |   |
| Carbon Davies<br>Carbon Davies (Carbon Davies)<br>Davie of well the optimized on the optimized on the optimized of the optimized on the optimized on                                                                                                    |                                                                                                    |         |               |              |          |   |
| Onain 18 Publisher 12 2 1 1 8 (build 20118128 2012)                                                                                                    |                                                                                                    |         |               |              |          |   |
|                                                                                                    |                                                                                                    |         |               |              |          |   |
|                                                                                                    |                                                                                                    |         |               |              |          |   |
|                                                                                                    |                                                                                                    |         |               |              |          |   |

Click 'Currency Format' under 'Runtime Configuration'. The following screen is displayed.

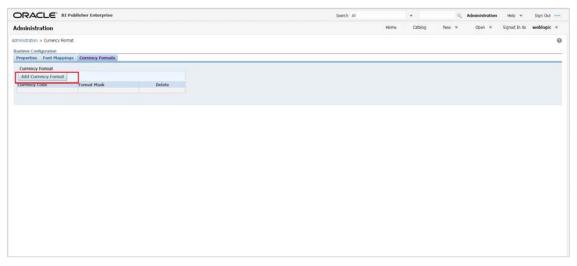

Click 'Add Currency Format' button. The following screen is displayed.

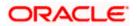

| ORACLE' BI Publisher Enterprise                        |                 |                         |   | Search All |      | Ψ.      | 0     | Administration | Help +       | Sign Out    |
|--------------------------------------------------------|-----------------|-------------------------|---|------------|------|---------|-------|----------------|--------------|-------------|
| Administration                                         |                 |                         |   |            | Home | Catalog | New 🔻 | Open 🔻         | Signed In As | weblogic 1  |
| Administration > Currency Format > Add Currency Format |                 |                         |   |            |      |         |       |                |              |             |
| Add Currency Format                                    |                 |                         |   |            |      |         |       |                |              |             |
|                                                        |                 |                         |   |            |      |         |       |                | 1            | Apply Cance |
| Currency Format                                        |                 |                         |   |            |      |         |       |                |              |             |
|                                                        |                 |                         |   |            |      |         |       |                |              |             |
|                                                        | * Currency Code |                         | _ |            |      |         |       |                |              |             |
|                                                        | * Format Mask   | 99900990099009900990M\$ |   |            |      |         |       |                |              |             |

Specify the currency code and the format mask. Click 'Apply' button.

Once the changes for all currencies are made, restart the OBIEE server.

This completes the process of currency configuration from BIP server.

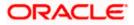

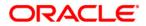

BIP Web Service Reports [May] [2020] Version 12.87.06.0.0

Oracle Financial Services Software Limited Oracle Park Off Western Express Highway Goregaon (East) Mumbai, Maharashtra 400 063 India

Worldwide Inquiries: Phone: +91 22 6718 3000 Fax: +91 22 6718 3001 https://www.oracle.com/industries/financial-services/index.html

Copyright © 2007, 2020, Oracle and/or its affiliates. All rights reserved.

Oracle and Java are registered trademarks of Oracle and/or its affiliates. Other names may be trademarks of their respective owners.

U.S. GOVERNMENT END USERS: Oracle programs, including any operating system, integrated software, any programs installed on the hardware, and/or documentation, delivered to U.S. Government end users are "commercial computer software" pursuant to the applicable Federal Acquisition Regulation and agency-specific supplemental regulations. As such, use, duplication, disclosure, modification, and adaptation of the programs, including any operating system, integrated software, any programs installed on the hardware, and/or documentation, shall be subject to license terms and license restrictions applicable to the programs. No other rights are granted to the U.S. Government.

This software or hardware is developed for general use in a variety of information management applications. It is not developed or intended for use in any inherently dangerous applications, including applications that may create a risk of personal injury. If you use this software or hardware in dangerous applications, then you shall be responsible to take all appropriate failsafe, backup, redundancy, and other measures to ensure its safe use. Oracle Corporation and its affiliates disclaim any liability for any damages caused by use of this software or hardware in dangerous applications.

This software and related documentation are provided under a license agreement containing restrictions on use and disclosure and are protected by intellectual property laws. Except as expressly permitted in your license agreement or allowed by law, you may not use, copy, reproduce, translate, broadcast, modify, license, transmit, distribute, exhibit, perform, publish or display any part, in any form, or by any means. Reverse engineering, disassembly, or decompilation of this software, unless required by law for interoperability, is prohibited.

The information contained herein is subject to change without notice and is not warranted to be error-free. If you find any errors, please report them to us in writing.

This software or hardware and documentation may provide access to or information on content, products and services from third parties. Oracle Corporation and its affiliates are not responsible for and expressly disclaim all warranties of any kind with respect to third-party content, products, and services. Oracle Corporation and its affiliates will not be responsible for any loss, costs, or damages incurred due to your access to or use of third-party content, products, or services.